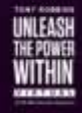

## **Просим вас внимательно ознакомиться с данным документом.**

# **ОЧЕНЬ ВАЖНО: загрузка приложения Interactico возможна только на одно устройство. Загрузка на 2- <sup>е</sup> устройство невозможна.**

## **Поэтому просим внимательно отнестись к выбору устройства, для загрузки приложения.**

#### **Доступ к переводу событий**

#### Есть два варианта прослушивания перевода во время мероприятия

Можно прослушать перевод с того же устройства, с которого ведется просмотр трансляции основного события через приложение Zoom или со 2- го (отдельного) устройства.

Инструкции по загрузке приложения Interactico для любого варианта представлены ниже.

- 1. Загрузите приложение Interactio из Apple Store или магазина Google Play или откройте веб-приложение на своем ноутбуке в браузере Google Chrome - [https://app.interactio.io/](https://app.interactio.io/Search)
- *2.* Введите код события: *Уникальный код доступа будет выслан на Ваш адрес электронной почты ближе к началу мероприятия.*
- 3. Подключите наушники.
- 4. Откройте приложение и выберите нужный язык.

Обратите внимание: **Interactico работает как на Android, так и на iOS**  iOS версии 8 и выше Android версии 4 и выше

#### **Приложение Interactico поддерживается как MAC, так и PC**

Windows 7 и выше Mac OS 10.9 и выше • Представляем вам видео с инструкциями по загрузке приложения interactico через ПК или МАС.

Приложение для синхронного перевода

Обратите внимание: мероприятие UPW не имеет нескольких комнат.

Данное видео показывает, как загрузить приложение Interactico через устройство на базе Android или iOS.

#### https://youtu.be/OKZ3aBVBBqc

Если приложение загружается на то же устройство, на котором выполнен вход в Zoom для трансляции основного события, необходимо отключить или уменьшить громкость звука в Zoom и прослушать перевод через страницу interactico.

При загрузке приложения на отдельное устройство, громкость на обоих устройствах можно настроить индивидуально.

## **ОЧЕНЬ ВАЖНО: загрузка приложения Interactico возможна** только на одно устройство. Загрузка на 2- е устройство невозможна.

Поэтому просим внимательно отнестись к выбору устройства, для загрузки приложения.

#### Если приложение Listener не работает (на телефоне):

Пожалуйста, попробуйте выполнить следующие действия. Приступайте к следующему действию только в том случае, если первое не дает результата:

- Перезапустите приложение и убедитесь, что код события введен верно;
- Попробуйте использовать альтернативное подключение к Интернету;
- Попробуйте переустановить приложение;

• Если автономное приложение Interactio не работает, попробуйте использовать наше сетевое приложение. Доступ к сетевому приложению можно получить, зайдя на сайт https://app.interactio.io/ в любом браузере на любом устройстве;

## Если приложение Listener не работает (на компьютере):

Пожалуйста, попробуйте выполнить следующие действия. Приступайте к следующему действию только в том случае, если первое не дает результата:

- Перезагрузите страницу и убедитесь, что код события введен верно;
- Откройте в браузере окно режима инкогнито и попробуйте ввести событие, используя данное окно;
- Попробуйте использовать другой браузер (мы рекомендуем браузер **Google Chrome)**
- Попробуйте использовать альтернативное подключение к Интернету
- $\bullet$ Попробуйте использовать другое устройство, например телефон, при этом устройство должно поддерживать стандарт 4G или 5G

#### Часто задаваемые вопросы

## Сколько заряда батареи телефона использует приложение?

На прослушивание стрима уходит 5-10% заряда батареи в час. Мы рекомендуем держать под рукой кабель для зарядки.

## При запуске приложения выводится сообщение: «Нет запланированных событий». Почему?

- а) Ваш телефон и компьютер могут быть подключены к разным сетям Wi-Fi
- b) Возможно, отсутствует подключение к Интернету

## Что произойдет, если во время прослушивания аудиопотока поступит входящий звонок?

На время приема звонка трансляция будет приостановлена. После этого можно будет вернуться в приложение и продолжить прослушивание. Это касается телефонных звонков, а также звонков через WhatsApp, Viber, Skype и подобные приложения.

#### **Что делать, если во время трансляции отключится интернет?**

Если участники уже прослушивают перевод, они все равно смогут слушать стрим, пока не закроют приложение.

Если участники еще не слушают перевод, они не смогут подключиться к стриму, поскольку для первоначального подключения требуется подключение к сети Интернет.

Для прослушивания через наш Wi-Fi слушатели могут использовать свои мобильные устройства стандарта 3G/4G/LTE .

## **Как выбрать нужный тип входа?**

Перед запуском программы откройте настройки звука вашего компьютера и выберите правильный тип входа. После выбора типа входа запустите приложение вещания Interactico. Чтобы убедиться, что используется правильный тип входа для звука, нажмите кнопку «Настройки». Если программа уже запущена, необходимо остановить стрим и изменить тип входа для звука в приложении вещания в настройках.

## **Требования к доступу в сеть Интернет**

От скорости и надежности интернет-соединения пользователя будет зависеть качество трансляции. Для обеспечения чистого сигнала необходимо использовать сети 4G или 5G.

Минимальная рекомендуемая скорость интернет-соединения: от 1 до 3 Мбит/с для входящего и от 800 Кбит/с до 3 Мбит/с для исходящего трафика.

Скорость передачи аудиопотока составит 160 кбит/с (например, при использовании сервиса Spotify). Если видеозвонок через Zoom можно осуществлять параллельно с работой другого сервиса потоковой передачи данных на другом устройстве, пропуская способность считается достаточной.

Если обнаруживается, что запуск Zoom и любого другого сервиса потокового вещания вызывает проблемы, возможно, потребуется увеличить скорость как входящего, так и исходящего трафика.

Проверка. 2 устройства (компьютер и телефон), подключенные к сети Интернет, которые планируется использовать для участия в UPW Virtual.

Начните на компьютере конференцию в Zoom Запустите сервис потоковой передачи данных на телефоне

Если проблем нет, значит, пропускная способность соответствует требуемой

Также обратите внимание, что работа в таком режиме потребует использования большого количества данных.

За 4 дня, при использовании потока высокого качества может быть израсходовано более 30 ГБ данных. Убедитесь, что текущий тарифный план пользования ресурсами Интернета предусматривает достаточно данных, что исключает взимание дополнительной платы и снижение скорости передачи.

**Техническая поддержка Interactico во время мероприятия**  Контактные данные партнера - информация, которую НЕОБХОДИМО указать